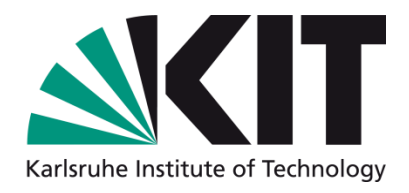

# **SmartEdit made easy**

### Dipl.-Inform. Ulrich Weiss

Steinbuch Centre for Computing (SCC)

Forschungszentrum Karlsruhe in der Helmholtz-Gemeinschaft

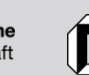

Universität Karlsruhe (TH) Forschungsuniversität · gegründet 1825

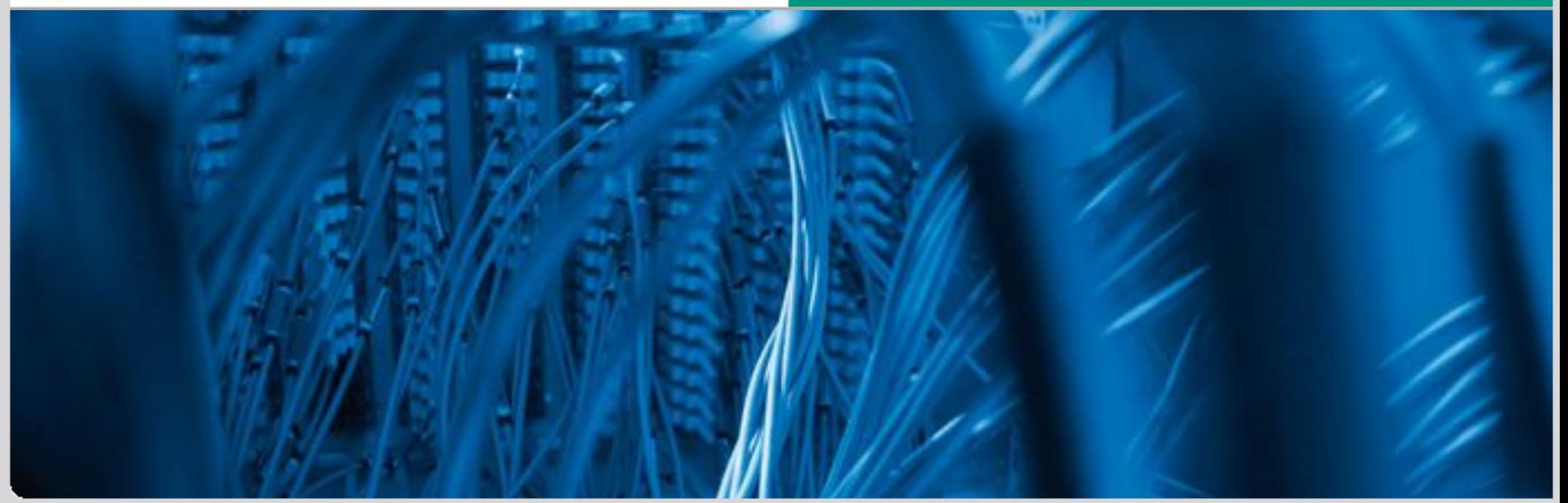

KIT – the co-operation of<br>Forschungszentrum Karlsruhe GmbH<br>and Universität Karlsruhe (TH)<br>and Universität Karlsruhe (TH) Forschungszentrum Karlsruhe GmbH and Universität Karlsruhe (TH)

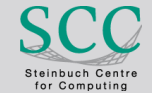

# **Karlsruhe Institute of Technology**

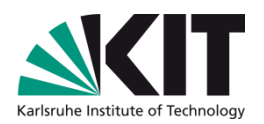

- Co-operation between
	- **Universität Karlsruhe (TH)**
	- Forschungszentrum Karlsruhe (FZK)
- Systems (Status Quo)
	- **Uni: CMS RedDot with about 200 projects** 190.000 web pages (of about 460,000 web pages)
	- **Refference Example FZK: Oracle Universal Content Management** 10.000 documents (of about 400,000 web pages)
- > 8000 employees

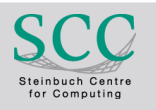

# **Karlsruhe Institute of Technology**

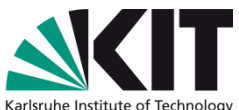

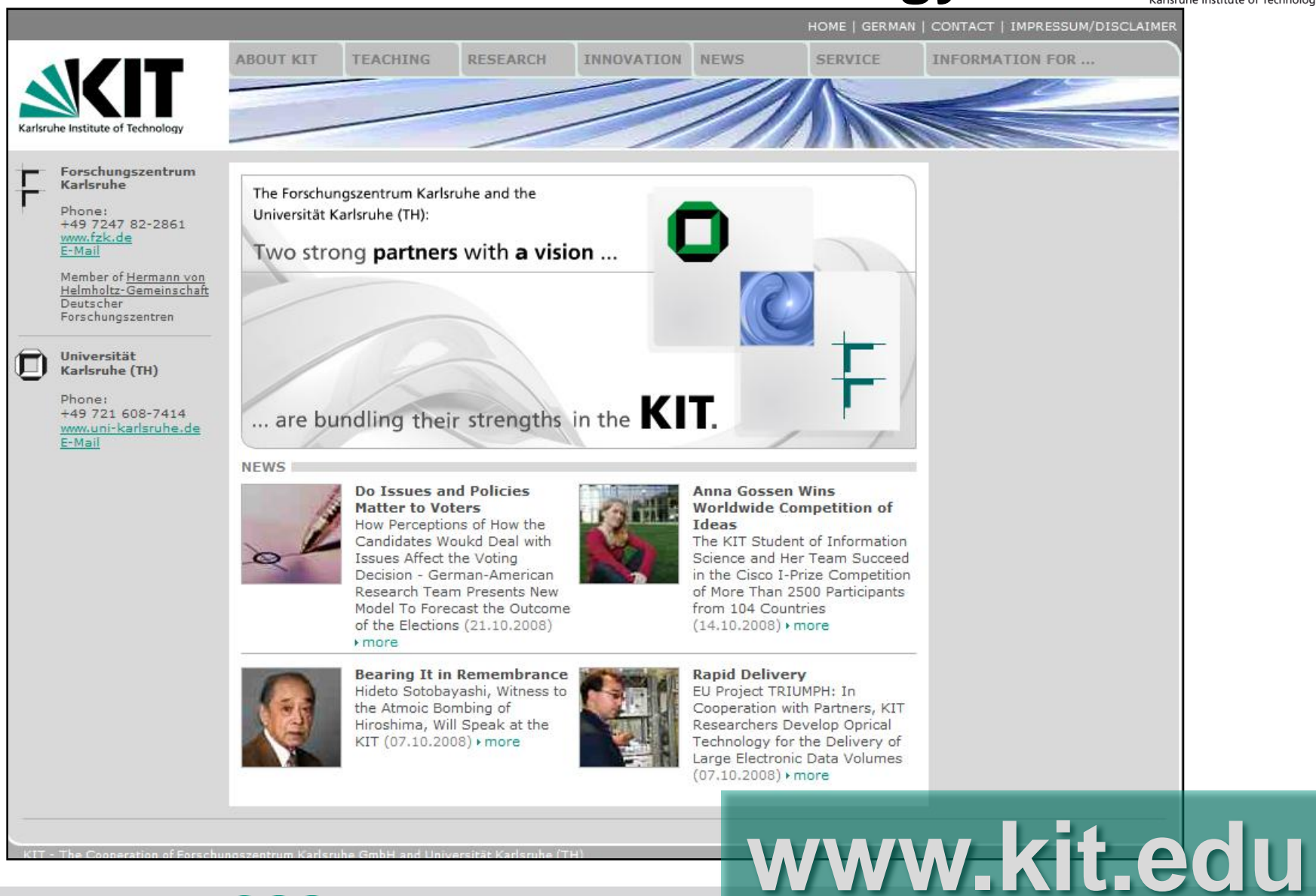

KIT – the co-operation of Forschungszentrum Karlsruhe GmbH and Universität Karlsruhe GmbH<br>and Universität Karlsruhe (TH) stering of the computation of the computation of the computation of the computation of the computation of the computation of the computation of the computation

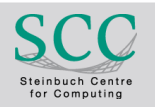

# **RedDot CMS 7.5.2.16**

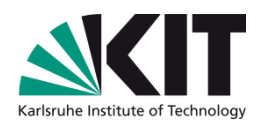

New RedDot projects' structures for KIT

- About 300 projects
	- **Migration of 200 existing projects has started**
- Get rid of burden of the past

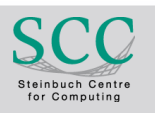

# **What´s up for today?**

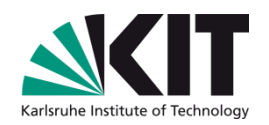

**New features** 

## **Basics**

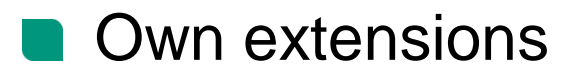

# *What can we as administrators do in favor of the RedDot*

*authors?* 

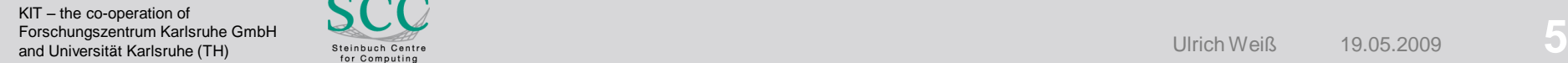

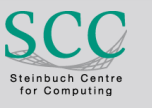

# *Wow – finally – thanks a lot!*

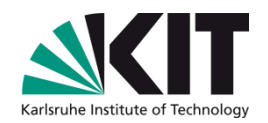

## 7.5. SP2 implements one of the most wanted features

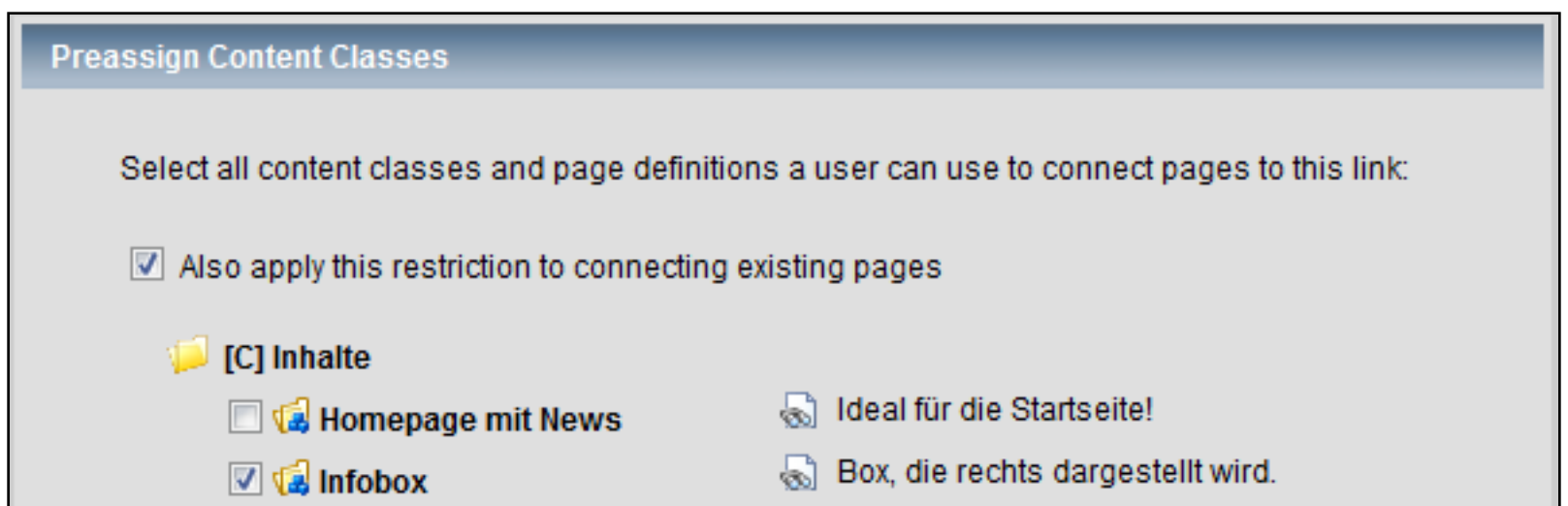

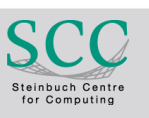

# *What is it good for?*

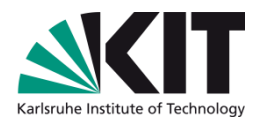

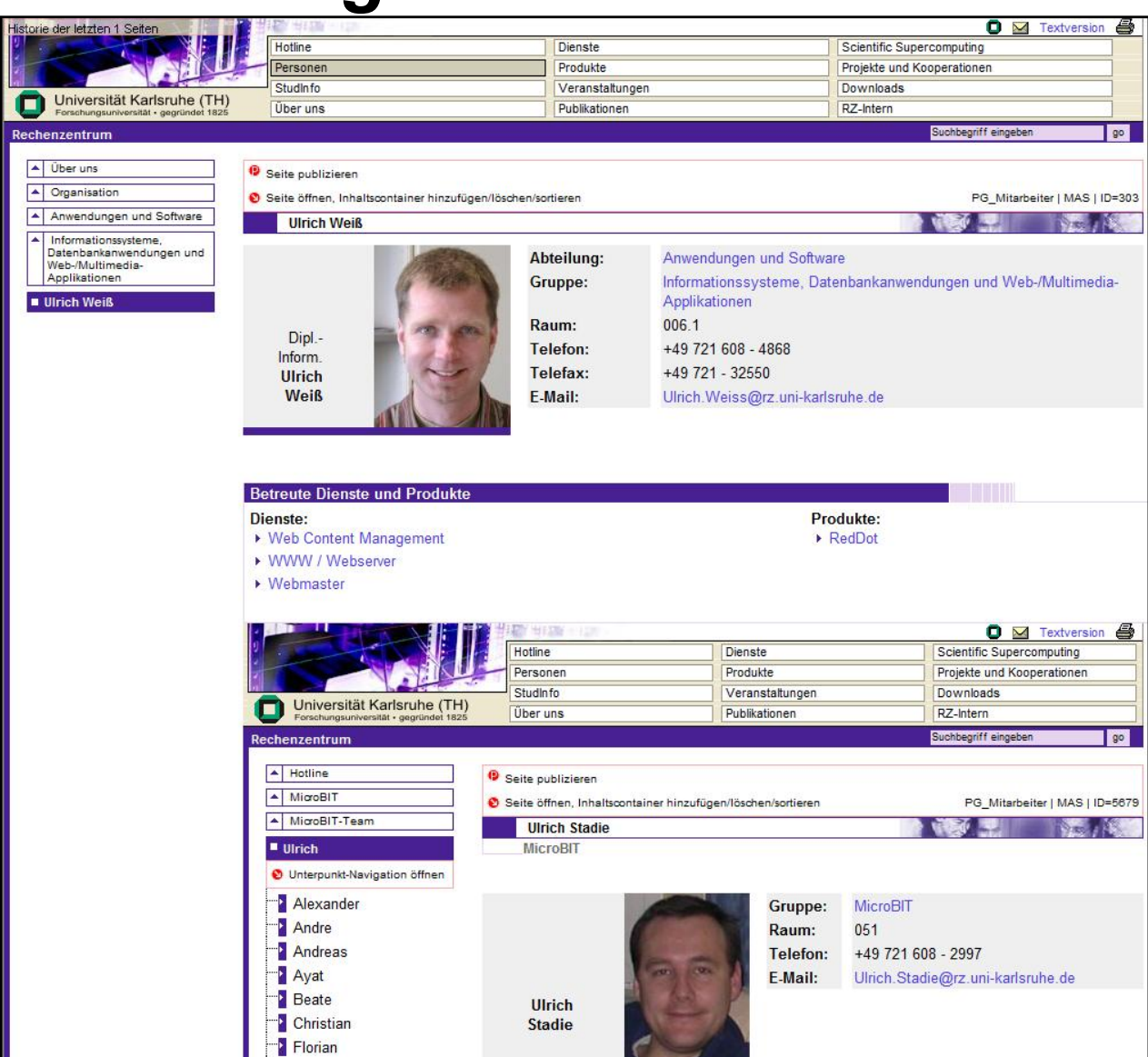

Page in page

KIT – the co-operation of Forschungszentrum Karlsruhe GmbH and Universität Karlsruhe GmbH<br>and Universität Karlsruhe GmbH<br>and Universität Karlsruhe (TH) ster computing and the computation of the computation of the computation of the computation of the computation of the computation

![](_page_6_Picture_5.jpeg)

![](_page_7_Picture_0.jpeg)

![](_page_7_Picture_1.jpeg)

#### **Main Menu**

![](_page_7_Picture_3.jpeg)

**Projects** Change the current CMS or XCMS project.

![](_page_7_Picture_5.jpeg)

**Display Settings** Specify settings for the preview and SmartEdit mode.

![](_page_7_Picture_7.jpeg)

**Categories and Keywords** Create and edit categories and keywords.

![](_page_7_Picture_9.jpeg)

**User Settings** Change your password and other user settings.

![](_page_7_Picture_11.jpeg)

**Server Manager** Switch to Server Manager.

### Do you miss something?

KIT – the co-operation of Forschungszentrum Karlsruhe GmbH recommended and the second of the second of the second of the second of the second of the second of the second of the second of the second of the second of the second of the second of the second of the second of the second

![](_page_7_Picture_15.jpeg)

## **Working CK Preview in SmartEdit**

![](_page_8_Picture_1.jpeg)

![](_page_8_Picture_2.jpeg)

### Implemented with screenshots and Javascript Code

KIT – the co-operation of Forschungszentrum Karlsruhe GmbH recommunistic Conducts of the Conducts of the Conducts of the Conducts of the Conducts of the Conducts of the Conducts of the Conducts of the Conducts of the Conducts of the Conducts of the Conducts of the Conducts of the

![](_page_8_Picture_5.jpeg)

# **Red Dots and Their Names**

![](_page_9_Picture_1.jpeg)

![](_page_9_Figure_2.jpeg)

Use of self speaking descriptions for expected action

KIT – the co-operation of Forschungszentrum Karlsruhe GmbH n and the second of the second of the second of the second of the second of the second of the second of the second of the second of the second of the second of the second of the second of the second of the second of the se

![](_page_9_Picture_5.jpeg)

# **Little Red Dots Very Big**

![](_page_10_Picture_1.jpeg)

Text: Bearbeitung abschließen [id=68]

### Direct-Edit, per roten Punkt oder im Formular

### $\bullet$  Anlauftext Komfortabel und individuell - Arbeiten im SmartEdit-Modus!

**V**Haupttext

Minim e Fomatierungsmöglichkeiten im RedDot Ext Editor.

Mit der aktuellen Version, 7.5.2.16, lassen sich z.B. alle <font>-Formate verhindern SmartTree -> Projekteinstelungen bearbeiten --> Projekt --> Allgemeine Einstellungen --> Textfilter Otptionen bearbeiten

### Besides the dots the description is clickable also

![](_page_10_Picture_10.jpeg)

# **Text Editor Options**

![](_page_11_Picture_1.jpeg)

![](_page_11_Figure_2.jpeg)

![](_page_11_Picture_4.jpeg)

# **Editors and Target Container**

![](_page_12_Picture_1.jpeg)

![](_page_12_Figure_2.jpeg)

Editors do not need to assign a target container

Is comfortably implemented using RQL

![](_page_12_Picture_6.jpeg)

## **Comfortable – and almost unnecessary**

![](_page_13_Picture_1.jpeg)

![](_page_13_Picture_53.jpeg)

KIT – the co-operation of Forschungszentrum Karlsruhe GmbH n and Universität Karlsruhe GmbH<br>and Universität Karlsruhe GmbH<br>and Universität Karlsruhe (TH) ster computing and the computation of the computation of the computation of the computation of the computation of the computati

![](_page_13_Picture_4.jpeg)

## **Direct Access**

![](_page_14_Picture_1.jpeg)

![](_page_14_Figure_2.jpeg)

### Without additional Action menu

![](_page_14_Picture_5.jpeg)

# **Where have I been? My History…**

![](_page_15_Picture_1.jpeg)

![](_page_15_Picture_62.jpeg)

Additional menu with variable position

Good adapted for admin pages not included in web site

![](_page_15_Picture_6.jpeg)

# **No Internal Headlines Any More**

![](_page_16_Picture_1.jpeg)

All headlines will be displayed on web page

## Required additional information supplied by CMS

![](_page_16_Picture_59.jpeg)

![](_page_16_Picture_6.jpeg)

# **Extended Listing Options**

![](_page_17_Picture_1.jpeg)

## Authors edit table / columns individually

![](_page_17_Picture_47.jpeg)

![](_page_17_Picture_5.jpeg)

# **Add and edit new page**

![](_page_18_Picture_1.jpeg)

### OpenText´s way

- 1. Open List
- 2. Create and connect page
- 3. Enter Headline
- 4. Click on list entry
- 5. Open new page
- 6. Enter edit data
- 7. Close new page
- 8. Return to list

![](_page_18_Picture_12.jpeg)

# **Add and edit new page**

![](_page_19_Picture_1.jpeg)

![](_page_19_Figure_2.jpeg)

![](_page_19_Picture_4.jpeg)

# **Add and edit new page**

![](_page_20_Picture_1.jpeg)

### OT way

- 1. Open List
- 2. Create and connect page
- 3. Enter Headline
- 4. Click on list entry
- 5. Open new page
- 6. Enter edit data
- 7. Close new page
- 8. Return to list
- 7 RedDot Clicks (without edit)

### Our way

- 1. Open List
- 2. Add and edit new page

- 3. Edit data
- 4. Close new page

(automatically return to list)

2 RedDot clicks

![](_page_20_Picture_20.jpeg)

## **Edit modes**

![](_page_21_Picture_1.jpeg)

## Offer all available modes

![](_page_21_Figure_3.jpeg)

![](_page_21_Figure_4.jpeg)

![](_page_21_Picture_6.jpeg)

![](_page_22_Picture_1.jpeg)

### **PHP for CMS users and website visitors**

![](_page_22_Picture_54.jpeg)

### Protection in CMS by Runkit Sandbox

![](_page_22_Picture_6.jpeg)

## **SmartEdit Page**

![](_page_23_Picture_1.jpeg)

Jirich Weiss (Server Manager) Projekt: KIT-SCC (Administrator, Deutsch)

**RedDot** 

Home<sub>l</sub>

Smart Smart

Trans **D** Editor

Suche

Aufgab

Haup

<sup>2</sup>) Hilfe

Deutsch

 $\blacktriangleright$  Abme

100%

### Website

#### **Startseite**

### **Server**

#### Vorschau / stage

### **Publizierung**

Publizierungen Startseite (Page-ID:9)

![](_page_23_Picture_9.jpeg)

Gestartet von uli um 17:28:05 Uhr, 1 publizierte  $Seite(n)$ 

#### Formulare

RSS-Feed

Feedback Übersicht

**Freie Seiten** (gesamt: 705)<br>Benutzer mit freien Seiten

Freie Seiten im Projekt

Seiten löschen

### RedDot@rz

#### Verwendung FireFox 3 möglich

Die neue Version von RedDot CMS unterstützt nun

FireFox 3!

(M.Philipp, 13.10.08)

### **Teaser**

### SCC Mitbegründer der Gauss-Allianz

![](_page_23_Picture_24.jpeg)

Deutschlands namhafteste Rechenzentren bündeln ihre Ressourcen.

Aktuelle Pressemitteilung

### **Vereint in die Zukunft**

![](_page_23_Picture_28.jpeg)

gegründet

Steinbuch Centre for Computing<br>(SCC) gegründet

SCC-News 2008/01

![](_page_23_Picture_32.jpeg)

## **Forms Generator**

![](_page_24_Picture_1.jpeg)

![](_page_24_Picture_33.jpeg)

![](_page_24_Picture_4.jpeg)

## **RSS-Feed**

#### **RSS-Feed**

ORSS-Feed bearbeiten [id=76]

#### **SCC-News**

Aktuelles aus dem KIT Steinbuch Centre for Computing (SCC).

**Vereint in die Zukunft** Steinbuch Centre for Computing (SCC) gegründet

SCC-News 2008/01

SCC Mitbegründer der Gauss-Allianz<br>Deutschlands namhafteste Rechenzentren bündeln ihre Ressourcen.

Aktuelle Pressemitteilung

#### **News hinzufügen:**

Entsprechende News öffnen und mit dem Schlagwort "RSS-News" belegen.

#### **News entfernen:**

Betroffene News öffnen und das Schlagwort "RSS-News" entfernen.

#### **Im Projekt vorhandene News**

#### ONews bearbeiten [id=13]

![](_page_25_Picture_15.jpeg)

SCC Mitbegründer der **Gauss-Allianz** Deutschlands namhafteste Rechenzentren bündeln ihre

Aktuelle Pressemitteilung

Ressourcen.

#### ONews bearbeiten [id=14]

![](_page_25_Picture_19.jpeg)

**Vereint in die Zukunft** Steinbuch Centre for Computing (SCC) gegründet

**SCC-News 2008/01** 

![](_page_25_Picture_22.jpeg)

![](_page_25_Picture_24.jpeg)

# **Delete Pages by ID and CK**

![](_page_26_Picture_1.jpeg)

![](_page_26_Picture_37.jpeg)

![](_page_26_Picture_4.jpeg)

## **SmartEdit Page**

![](_page_27_Picture_1.jpeg)

![](_page_27_Picture_35.jpeg)

KIT – the co-operation of Forschungszentrum Karlsruhe GmbH<br>and Universität Karlsruhe (TH) receptive the conduct of the control of the control of the control of the control of the control of the control of the control of the control of the control of the control of the control of the control of the control of th

![](_page_27_Picture_4.jpeg)

# **Project Defaults**

![](_page_28_Picture_1.jpeg)

![](_page_28_Picture_34.jpeg)

![](_page_28_Picture_4.jpeg)

# **Authors´ Overview**

![](_page_29_Picture_1.jpeg)

Red Solution E Sm n<br>a) Edir

2

![](_page_29_Picture_61.jpeg)

### Ordered by authorization packages

![](_page_29_Picture_6.jpeg)

# **Outlook and Wishes**

![](_page_30_Picture_1.jpeg)

# Connection and references: authorization independently configurable

![](_page_30_Picture_48.jpeg)

![](_page_30_Picture_5.jpeg)

# **Outlook and Wishes**

# **Performance!!!**

Response times between 3 and 100 seconds, although …

![](_page_31_Figure_3.jpeg)

![](_page_31_Picture_4.jpeg)

![](_page_31_Picture_5.jpeg)

![](_page_31_Picture_7.jpeg)

![](_page_32_Picture_0.jpeg)

![](_page_32_Picture_1.jpeg)

## **… there were some ideas for you**

## Ulrich Weiß Tel. 0721 / 608 - 4868 Mail ulrich.weiss@kit.edu

![](_page_32_Picture_5.jpeg)